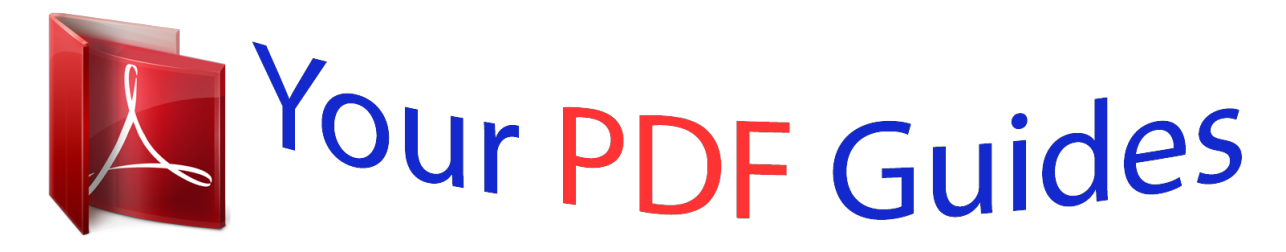

You can read the recommendations in the user guide, the technical guide or the installation guide for XEROX DOCUTECH 6180. You'll find the answers to all your questions on the XEROX DOCUTECH 6180 in the user manual (information, specifications, safety advice, size, accessories, etc.). Detailed instructions for use are in the User's Guide.

> **User manual XEROX DOCUTECH 6180 User guide XEROX DOCUTECH 6180 Operating instructions XEROX DOCUTECH 6180 Instructions for use XEROX DOCUTECH 6180 Instruction manual XEROX DOCUTECH 6180**

**Xerox Document Services Platform Series** 

Using the Xerox Client Software for Solaris

THE DOCUMENT COMPANY **XEROX** 

DocuSP 3.1<br>October 200

## *Manual abstract:*

*@@Printed in the U.S.A., U.K., and France. @@@@Other company trademarks are also acknowledged. While the information in the guide is correct at the time of this publication, Xerox reserves the right at any time to change the information without notice. Changes are made periodically to the document. Changes and technical updates will be added in subsequent editions.*

*Table of Contents Introduction About this guide Contents Conventions Related Xerox documentation Additional client documentation 1 1 1 2 3 3 1-1 Installation Workstation requirements Provided software Installation background Installation Verify installation User access Removing the Xerox client software from Unix based workstations Command line client 1-1 1-2 1-2 1-3 1-4 1-6 1-6 1-7 1-7 2-1 2-1 2-1 2-2 2-2 2-12 2-13 3-1 The listjob command syntax and options Example 3-1 3-4 1. Installation 2. Using the print command Network communication options Printing hierarchy The print command syntax and options The print options ASCII options for the print command Examples 3. Print job status USING THE XEROX CLIENT SOFTWARE FOR SOLARIS iii TABLE OF CONTENTS 4. Print queue status The listq command syntax and options Examples 4-1 4-1 4-3 5-1 5.*

*Printer status The listp command syntax and options Examples 5-1 5-2 iv USING THE XEROX CLIENT SOFTWARE FOR SOLARIS TABLE OF CONTENTS USING THE XEROX CLIENT SOFTWARE FOR SOLARIS v TABLE OF CONTENTS vi USING THE XEROX CLIENT SOFTWARE FOR SOLARIS Introduction Using the Xerox Client Software for Solaris provides you with the necessary information and procedures to submit a document to a Xerox printer*

*using the Xerox Client Software from the command line in Solaris. About this guide Before you perform any procedures in this guide, become familiar with its contents and conventions. In addition, you should know how to create a document in a software application on your workstation and be familiar with the options available to you for printing. You should also know what type of Xerox printer is available to you and be familiar with the print options available with*

*that printer. Contents The following list describes the contents of this guide: · · · · · Chapter 1, "Installation," describes the installation procedures. Chapter 2, "Using the print command," describes the syntax and available options for the print command. Chapter 3, "Print job status," describes how to obtain the status of the print job. Chapter 4, "Print queue status," describes how to obtain the status of a selected print queue. Chapter 5, "Printer status," describes how to obtain the status information for each printer. -1 Introduction Using the Xerox Client Software for Solaris Conventions This guide uses the following conventions: · All caps and angle bracketsWithin procedures, the names of keys are shown in all caps within angle brackets (for example, press <ENTER>). Angle bracketsVariable information, or the position of a specified argument in the command syntax, appears in angle brackets (for example, List Fonts <Pattern>). BoldWithin procedures, text and numbers that you enter are shown in bold (for example, enter boot). EnterWithin procedures, the two-step process of keying in data and pressing <ENTER> (for example, enter y). ItalicsDocument and application names are shown in italics (for example, the Xerox Document Services Platform Series System Guide). Square bracketsNames of options you select are shown in square brackets (for example, Select [Exit]).*

*QuotesKeywords you can enter as arguments appear in quotes (for example, "USLetter"). Vertical barsAlternatives to specified arguments are separated by vertical bars (for example, -pdl <ps | hppcl | ascii | tiff>). · · · · · · · NOTE: Notes contain important supplemental information pertaining to the task that you should read. CAUTION Cautions alert you to an action that could damage hardware, software, or your data. WARNING Warnings alert you to conditions that may affect the safety of people. -2 Using the Xerox Client Software for Solaris Introduction Related Xerox documentation Using the lp Utilities for Solaris Using the lpr Utilities for DOS and Unix Using the Xerox Client Software for Solaris Preparing and printing PDF files Any documentation delivered with the Xerox printer. Additional client documentation Xerox Production Print Services Guide to Job Submission for Windows Xerox Production Print Services Guide*

*to Job Submission for Macintosh Xerox Production Print Services Guide to Job Submission using XDS Plus Xerox Document Services Platform Guide to Using the DocuSP Web Client -3 Introduction Using the Xerox Client Software for Solaris -4 1. Installation This chapter describes the procedures for installing and configuring the Xerox command line job submission client on a Solaris workstation. Installation NOTE: The print command software is loaded on the DocuSP controller by the Xerox service representative when the DocuSP software is loaded. To allow non-root user command line clients to submit jobs, the DocuSP controller needs three pieces of information in its database: 1.*

*The users must be listed in the password database on the DocuSP controller. Use the User option from the admintool application to add new users. 2. The client workstations must be added to the DocuSP controller host database. Use the Host option from the admintool application to add new client workstations. 3. The client workstations need to be described as trusted hosts for the user account. This allows remote operation commands at the DocuSP controller from a client workstation, without the requirement for supplying a password. Set the /etc/hosts.equiv file to trust all known workstations by setting the last line in the file to a plus sign, or if tighter security is required list the names of the trusted host machines in the /etc/hosts.*

*equiv file. NOTE: The following examples use the name proofqueue as the name of the print queue and the name printsrv as the hostname of the DocuSP controller. These should be replaced by the hostname of the DocuSP controller and the name of a print queue that exists in your installation. 1-1 Installation Using the Xerox Client Software for Solaris Workstation requirements The workstation must meet the following hardware and software requirements:*

*Minimum hardware requirements · · Sun workstation 450 to 550 KBytes free disk space in the /usr partition Minimum software requirements · Solaris 2.3 or higher NOTE: The DOS and Sun OS 4.1.3 Xerox Client Software is no longer available. Older versions of the Xerox Client Software may still be used, but any new features will not be available. Provided software The provided software allows querying the job queue, listing the printers and printer status, listing the print queues and print queue status, and submitting print jobs.*

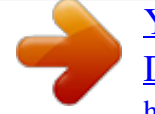

 *These programs are executed from a shell command line.*

*In addition, Unix style man pages are provided. listjob: display print job request records from the job manager listp: display the print service devices and their status information listq: list the queues and their status print: submit a job for printing The following types of documents are supported: · · · · · ASCII PostScript PCL 5e TIFF PDF 1-2 Using the Xerox Client Software for Solaris Installation Installation background The installation script creates the*

*following directory hierarchy: Figure 1-1. Installation directory hierarchy The Xerox command line client files are installed in the following locations: Table 1-1. Directory and file structure for print installation Directory /usr/xerox/dps/client /usr/xerox/dps/client/bin /usr/xerox/dps/client/man/man1 Files cconf listjob, listp, listq, print listjob.1, listp.1, listq.1, print.1 NOTE: If the indicated directories do not exist, they are created during the installation. If previous versions of the files are present, they are replaced with the new files during installation. The installation also creates symbolic links for the following files: /usr/bin/listjob /usr/bin/listp /usr/bin/listq /usr/bin/print -> /usr/xerox/dps/client/bin/listjob -> -> /usr/xerox/dps/client/bin/listp /usr/xerox/dps/client/bin/listq -> /usr/xerox/dps/client/bin/print 1-3 Installation Using the Xerox Client Software for Solaris Installation NOTE: If you are installing the Xerox command line client software on a Unix workstation that already contains an earlier version of the software, first perform the procedure, "Removing the Xerox client software from Unix based workstations" in this chapter.*

*Prior to DocuSP 1.1, the Xerox command line client software was installed in the /usr/xerox/nps directory. Refer to the on-line man pages for additional information about the Unix commands used in the following procedure. The following examples use the name proofqueue as the name of the print queue and the name printsrv as the hostname of the DocuSP controller. These should be replaced with the hostname of the DocuSP controller and the name of a print queue that exists in your installation.*

*The software is installed using ftp over the TCP/IP link as follows: 1. Log in as root at the client workstation. 2. Verify that there is sufficient disk space as listed in the requirements at the beginning of this section. 3.*

*If the system is not in an NIS environment, you must add an entry for the DocuSP controller to the hosts file using the admintool. 4. Verify the connection to the DocuSP controller by entering the following command: ping printsrv If your workstation can see the DocuSP controller you should see: printsrv is alive 5. Enter the following command to change to a temporary working directory to hold the installation script: cd /tmp 6. Connect to the DocuSP controller using ftp. Login as ftp and use ftp as the password. For example: ftp printsrv Connected to printsrv 220 printsrv FTP server (Unix(r) System V Release 4.0) ready. Name (printsrv:cdoc): 1-4 Using the Xerox Client Software for Solaris Installation ftp 331 Guest login ok, send ident as password. Password: ftp 230 Guest login ok, access restrictions apply.*

*7. Change to the appropriate directory for your client workstation and retrieve the installation script. cd SUN4 get instsun5 NOTE: If the attempt to retrieve the installation script fails, verify that the ftp utility works at the client. If the ftp utility works from the client workstation, the ftp account setup at the DocuSP controller should be checked. Refer to the "Security" section in the System Guide for more information. 8. Enter the quit 9. command to close the ftp connection to the DocuSP controller. 10. Change the execution permission of the installation script, for example: chmod 755 instsun5 sets the permission of the script to read/write/execute for the owner, and gives read/execute permission to everyone.*

*11. The command line to execute the installation script is of the following form: <script name> <DocuSP hostname>. For example, the command: ./instsun5 printsrv installs the Solaris command line client on the workstation and configures the client software to use queues on a DocuSP controller named printsrv. NOTE: If the installation detects the presence of the NS+ or DocuPrint 1.*

*x command line clients, a message is displayed and you will be prompted to enter a prefix that will be used for the DocuSP command line client. 12. Enter exit 13. to log off as root. 1-5 Installation Using the Xerox Client Software for Solaris Verify installation To verify the installais not included, the file will be forwarded to a queue that is determined by the system, and the results may be unpredictable.*

*The name of the file or files you want to print is also required with the print command. You must include an extension for each filename. If you specify more than one file, the filenames should be separated by a space. If you specify more than one file to print, the name of the first file in the command line will be displayed on the header page and will also be displayed as the job name if you use the listjob command. Do not use the wildcard (\*) character when specifying a list of file names. The directory structure in Unix allows for the print command line to be used at any location as long as /usr/bin is in the current*

*path. The print options Use the options listed in this section to specify the print characteristics of the job. Some options may not be appropriate for every printer; for example, some printers do not perform binding or cannot accept precut tabs. When entering the options, you only need to enter as many characters as is necessary to differentiate one option from the others. The unique characters are marked with boldface type for each option.*

*2-2 Using the Xerox Client Software for Solaris Using the print command Text entered after the options, which is shown in angle brackets, must not contain any spaces. If you enter text that contains spaces, enclose the text with double quotation marks ("). If you enter an option twice in a command line, only the last instance of that option, whether valid or invalid, is recognized by the system. Account number account <text> Specify the print account number to a maximum of 12 characters. Banner page message message <text> Specify the job message you want to print on the banner page. The message cannot exceed 100 characters. Be sure to enclose the text in double quotation marks. Copy count copyCount <number of copies> Specify the number of copies to print.*

*Enter any number from 1 to 65,500. The default number is 1.*

Covers cover <cover sides> <sides printed> <size> <color> <opacity> <type> <hole count> <modulus> <weight> Specify the covers to be printed with *the document.*

 *The option <cover sides> can have the values front, back, or both. The option <sides printed> can have the values noImage, outside, inside, or both. All other options must be given a value and the format for the options is entered as covered in this chapter under the paper stock options. Destination of saved files destination <path> If you have selected a disposition of <save>, you have the option of selecting the saved location path.*

*If you do not specify a destination, the file will be saved to a default location set up by the System Administrator at the DocuSP controller. NOTE: Check with your Print Services Operator or System Administrator for valid save locations at your site. 2-3 Using the print command Using the Xerox Client Software for Solaris Display the file names verbose Display the filename of each submitted document on the workstation as the document is sent to the printer. Disposition disposition <print | save> Specify whether the job is to be printed or saved. If saved is selected, a destination can be designated by using the <destination> command or it will be saved to a default location set up by the System Administrator at the DocuSP controller.*

*When the job is saved, a job ticket is also saved and given the extension of .jt. DocuSP controller name server <DocuSP name> Send the print request to a specified DocuSP controller. If this option is not used, the client workstation will default to the DocuSP controller specified in the client configuration file at installation. Do not wait for the server nw The client workstation will not receive any additional information, such as the job id, when the job has been sent to the printer. File name @ <filename> Specify a text file containing command line options. You may specify multiple options on one or more lines of the file, with the same effect as if they had been entered in the command line. You may use this option in conjunction with other options on the command line. When using the print @ option, the specified filename cannot contain the @ option. The specified filename may contain the listFile option.*

*@@@@@@@@See the Print Service Operator for the list of defined device names. @@@@@@@@@@@@@@All other command line option entries will be ignored. @@The point of origin is the lower left corner of the portrait page. @@@@The point of origin is the lower left corner of the portrait page. @@The point of origin is the lower left corner of the portrait page. @@@@The point of origin is the lower left corner of the portrait page.*

*@@@@@@@@Enter one filename per line, with no leading or trailing spaces. The files must all be of a single type, either all ASCII or all TIFF. This feature is not supported for PostScript, PDF, or PCL files. @@Be sure to enclose the text in quotation marks.*

*It is recommended that you keep the message short and use this command at the end of your string because of the overall character limitation. NOTE: The information from the startMessage command will be displayed at the DocuSP controller in the Job Notes window when selecting the properties of the job in Job Manager. Pages to print pagesToPrint <##> Specify the first and last page to print. The valid value range is 1 to 99,999, and the first number must be less than or equal to the second number. Paper stock color paperColor <white | pink | yellow | clear | blue | green | buff | goldenrod | custom> Specify the paper color.*

*If you specify "custom," include a text string of up to 30 characters indicating the color in the command line; for example, "paperColor custom purple." If you specify a custom color with two words, such as "light purple," the text string will be converted to one word with an underscore; for example, "light\_purple." 2-7 Using the print command Using the Xerox Client Software for Solaris Paper stock size size <paper size> <unit> Specify the paper stock size. Valid options include usLetter (8.5 x 11 inches), usLegal (8.*

*5 x 14 inches), usLedger (17 x 11 inches), a0 through a10, isoB0 through isoB10, jisB0 through jisB10, and custom. If you specify "custom," include the width and length followed by the units, either "in" for inches or "mm" for millimeters. The paper size limits are 5.5 to 18 inches (140 to 457 mm) by 4.13 to 12* inches (105 to 305 mm); for example, size custom 245 468 mm or size custom 8 10 in. Paper stock type preFinish <option> <hole count> <modulus> Set the *paper stock type. Options include plain, drilled, precutTab, drilledPrecutTab, fullcutTab, drilledFullcutTab, and custom. The default option is plain. If you enter any of the Precut or Full Cut Tab options, follow the option with the hole count and modulus. You must enter a hole count of 0 for plain precut tab, and a hole count of 3 for drilled precut tab.*

*Valid values for the modulus are 1 to 100; for example, prefinish drilledprecuttab 3 5. If you specify "custom," include a text string of up to 30 characters indicating the paper type in the command line; for example, "preFinish custom card." If you specify a custom type with two words, such as "card stock," the text string will be converted to one word with an underscore; for example, "card\_stock." Paper stock type transparency opacity <transparency | opaque> Set the document paper type to be either transparent or opaque. The default option is opaque. If you use this option with the preFinish drilled option, the paper type is set to "drilled transparency." Paper stock weight weight <gsm> Specify the paper weight in grams per square meter. Acceptable values are 60 to 203 gsm. 2-8 Using the Xerox Client Software for Solaris Using the print command PDL type pdl <ps | pdf | hppcl | ascii | tiff> Specify the page description language (PDL) type of your document. Options are ps for PostScript, hppcl for PCL, PDF for Adobe® Portable Document Format, ASCII, and TIFF. Print queue printerName <print queue name> Identify the print queue to print the job. To get information about the available print queues, use the listq command. Refer to the chapter, "Print queue status," for more information on the listq command. Recipient name recipient <text> Specify the person to receive the job up to a maximum of 40 characters. The recipient name will be printed on the banner page.*

*Remote file printing sourceFile <pathname> Specify the full Unix pathname of the remote file to print. The file should be accessible from the DocuSP controller. deleteSource <true | false> Indicate if the remote file should be deleted after processing is complete. Reprint reprint ticket <path and file name> Specify a saved job to reprint. The job and its associated job ticket were saved in a specified location, or the default save location on the DocuSP controller.*

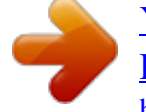

 *The <path and file name> must be the path, relative to the default save location set at the DocuSP controller, and file name of the saved job ticket of the saved job. When using the reprint option, the <filenames> option should not be used. 2-9 Using the print command Using the Xerox Client Software for Solaris When the job was saved, the specified job ticket parameters were saved in a job ticket. When the job is reprinted, the saved job ticket parameters are used to print the job. All of the saved job ticket parameters except covers, inserts, and special pages, may be overridden for this reprint of the job by specifying the new job ticket parameters when the job is submitted for reprint. Note that the options for covers, inserts, and special pages may be modified at the DocuSP controller. For example, to reprint the saved job Test.ps with a copy count of 1: print -p docuq -copyCount 1 -reprint -ticket Test.ps.jt Sender name senderName <text> Specify the name of the person sending the job up to a maximum of 40 characters.*

*The default sender name is the currently logged in user. Sides printed or plex plex <simplex | duplex | tumble> Specify which sides of the print will be printed. Valid options include simplex (1sided), duplex (2sided head tohead), and tumble (2sided headtotoe). Tumble, also referred to as tumble duplex or calendar format, rotates the image on the second side of the print 180 degrees. NOTE: The use of tumble is limited by certain characteristics of the PostScript master. If you have difficulty using this option, contact the Customer Support Center for assistance. Signature Booklet Maker bookletMaker <true | false> Specify whether you are using the Signature Booklet Maker. Slip sheets slipsheet Specify a slip sheet to be placed between each set of your document. 2-10 Using the* Xerox Client Software for Solaris Using the print command ssMedia <size> <color> <opacity> <type> <hole count> <modulus> <weight> Specify the *media to be used for the slip sheets. The format of the options is entered as covered in this chapter under the paper stock options.*

All of the options must be given a value when using the slip sheet media feature. Special pages pageExceptions <s#> <e#> <size> <color> <opacity> *<type> <hole count> <modulus> <weight> Specify a range of pages within the document to print with different attributes, such as paper size, paper type, or paper color. For this option, <s#> is the starting page number, <e#> is the ending page number, and the other options are entered as covered in this chapter under the paper stock options. All of the options must be given a value when using the special pages. The valid values for weight are 60 to 200 grams per meter squared.*

*NOTE: When using custom paper, remember to follow the information for size, color and type noted for those commands. Special pages plex pePlex <s#> <e#> <plex> Specify a range of pages within the document to print using a different sides printed than the main job. The options for plex are simplex, duplex, and tumble. Special pages Image Shift peXShift <s#> <e#> <shift amount> <units> peX2Shift <s#> <e#> <shift amount> <units> peYShift <s#> <e#> <shift amount> <units> peY2Shift <s#> <e#> <shift amount> <units> Specify a range of pages within the document to print, and an x or y shift. 2-11 Using the print command Using the Xerox Client Software for Solaris Title of the job title <text> Specify the title of the job up to a maximum of 40 characters. The default title will be the PDL source file name or the name of the first document file in a file list. NOTE: Several other options will be listed in the man pages or in the usage statement that are not currently supported by the DocuSP controller. These options include the highlight color options and signature. ASCII options for the print command The following options are valid for ASCII jobs only: Font font <text> Specify the font to use to print the ASCII file. You can specify any of the fonts installed on the DocuSP controller. You can specify the font size by adding /<n> to the option. For example, to specify the use of 18-point Helvetica, you enter font Helvetica/18. NOTE: The font name is case-sensitive and must be entered exactly as the font name appears on the DocuSP controller; for example, Courier\_Bold or Times\_Roman. See your System Administrator for more information. Orientation orientation <landscape | portrait> Specify the page orientation to use.*

*The default orientation is portrait. 2-12 Using the print command Using the Xerox Client Software for Solaris Examples The following example shows the command line to print a PostScript document "test.ps" on the docuq print queue: print -p docuq test.ps The following example shows the command line to print three copies of the document "test.ps" on the docuq print queue: print -p docuq -copyCount 3 test.ps The following example will print page 3 of the file "test.ps" as a drilled Precut Tab. print -pageex 3 3 usletter white opaque drilledPrecutTab 3 3 163 test.ps 2-13 Using the print command Using the Xerox Client Software for Solaris 2-14 3. Print job status The listjob command is used to display the status information of jobs that have been sent to the DocuSP controller.*

*If no options are specified with a listjob command, the following defaults apply: · · A maximum of 40 jobs will be displayed The sender name, job name, job* identifier, and status will be displayed The listjob command syntax and options Syntax Options listjob <options> The single character options are not case*sensitive, but the text enclosed in angle brackets below is case-sensitive. You may enter more than one option at a time. All jobs e or E Display status information for every job in the queue. Use this option if the number of jobs in the queue is greater than 40. All records for each job v or V Display the information in verbose mode.*

*Each job record will be displayed in its entirety, up to the default number of records or the number of records specified with the n option. The entire database will be displayed if the e option is used. Help \? Display a usage statement for the listjob command and options. 3-1 Print job status Using the Xerox Client Software for Solaris Long format l or L Display the sender name, job name, number of copies, priority, file size, submission date and time, job identification, job status, format date and time, and forward date and time for the requested jobs. Override default number of records n or N <number> Override the default number of records, which is 40, for a request.*

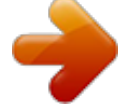

 *@@@@@@"Process" The job is currently printing. "completed" The job has been completed. @@The system matches the information in the job name field against the job name in the original print request. Do not use wildcard characters. Specified DocuSP controller server <DocuSP controller name> Display the status of the jobs currently at the specified DocuSP controller. If you do not use the server option, the query will be sent to the DocuSP controller listed in the /usr/xerox/dps/client/ cconf file. Specified printer queue p or P <printer queue name> Display all of the jobs that have been submitted to the specified print queue. Do not use wildcard characters. System time a or A <number of minutes> Display all of the jobs that have been in the system longer than the specified number of minutes. Jobs will be displayed in chronological order.*

*3-3 Print job status Using the Xerox Client Software for Solaris Example The following example shows a sample record for the listjob command: Figure 3-1. listjob report The following example shows a sample record for the listjob v command: Figure 3-2. listjob v report 3-4 4. Print queue status The listq command is used to list the available queues and to display the status of each queue. If no options are specified with the listq command, the status, queue names, and comments of all of the queues on the default DocuSP controller will be displayed. The listq command syntax and options Syntax Options listq <options> The options are not case-sensitive. You may enter more than one option at a time. Display more information for the queues l or L Display the queue name, queue identification number, queue status, queue priority, printer name, printer type, network address, and any comments for the specified or default queue or queues. v or V Display the queue name, queue identification number, queue status, queue priority, queue resolution, start date and time, creation date and time, number of queued jobs, queue attributes, printer name, printer type, printer network address, and any comments for the specified or default queue or queues. Help \? Display a usage statement for the listq command and options.*

*4-1 Print queue status Using the Xerox Client Software for Solaris Specify the DocuSP controller server <DocuSP controller name> Requests information for a specified DocuSP controller. If the server option is not used, the query will be sent to the DocuSP controller listed in the /usr/xerox/dps/client/ cconf file.* Specify the printer queue p or P <printer queue name> Requests information for the specified printer queue only. 4-2 Using the Xerox Client Software for *Solaris Print queue status Examples The following is a sample record for the listq L command: Figure 4-1. listq L report 4-3 Print queue status Using the Xerox Client Software for Solaris 4-4 5.*

*Printer status The listp command is used to list the available printers and to display the status information for each printer. If no options are specified with the listp command, the printer name, printer status, output status, and printer type for each available printer will be displayed. The listp command syntax and options Syntax Options listp <options> The single character options are not case-sensitive, but the text enclosed in angle brackets below is case-sensitive. You may enter more than one option at a time. Display more information for the printers v or V Display the printer name, printer status, output status, printer type, printer network address, output type, and output format for each printer.*

*Help*  $\Diamond$  *Display a usage statement for the listp command and options. Specify printer p or P Display the printer status information for the specified printer only. Specify DocuSP controller server <DocuSP controller name> Display the printer status information for the specified DocuSP controller only. 5-1 Printer status Using the Xerox Client Software for Solaris Examples The following is a sample record for the listp command: Figure 5-1. listp command sample record The example below will be displayed when the printer is specified by entering "listp v": Figure 5-2. listp v output 5-2 .*

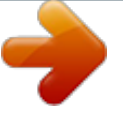

[You're reading an excerpt. Click here to read official XEROX](http://yourpdfguides.com/dref/4273564) [DOCUTECH 6180 user guide](http://yourpdfguides.com/dref/4273564)

<http://yourpdfguides.com/dref/4273564>